« A Volatility Plugin Created for [Detecting](http://blog.jpcert.or.jp/2015/11/a-volatility-plugin-created-for-detecting-malware-used-in-targeted-attacks.html) Malware Used in Targeted Attacks | [Main](http://blog.jpcert.or.jp/)

### **Nov 19, 2015**

# **Decrypting Strings in Emdivi**

Hello, this is You 'Tsuru' Nakatsuru at Analysis Center.

As introduced in the previous blog post, my colleagues presented on the attacks arising in Japan at [CODE](http://codeblue.jp/2015/en/) BLUE 2015, entitled "Revealing the Attack Operations Targeting Japan".

In this entry, I will introduce the details of an IDAPython script "emdivi\_string\_decryptor.py", which JPCERT/CC developed to analyse Emdivi, a remote control malware. The script was also introduced in our presentation at CODE BLUE 2015. Please utilize the script along with the codes, etc., that are already published on JPCERT/CC's GitHub account.

JPCERTCC/aa-tools · GitHub <https://github.com/JPCERTCC/aa-tools>

### **Encrypted Strings within Emdivi**

Emdivi encrypts strings such as URLs that they connect to and stores them in itself. Depending on the sample, encrypted strings are Base64-encoded and stored as in Figure 1, or in other cases, just saved in an encrypted binary format.

| <b>Address</b>                       | Length |            | Type String                                                                              |
|--------------------------------------|--------|------------|------------------------------------------------------------------------------------------|
| S .rdata:00449F8C 0000000A           |        |            | REG QWORD                                                                                |
| .rdata:00449F98 0000000F<br>h.       |        | c          | had allocation.                                                                          |
| e2000000 8A394400xtsbs.<br><b>ST</b> |        |            | tPM3ZyT1XSbkYNbLBAqOBoTMqNdoDxZfiNL0oJ/sW7raRczyNZuw5Mhlm/J3MAP9v4CPQ9XPueRnoRnFTEpjiwni |
| e2000000 800A44004 ndata             |        | c          | uP87azj5ITrtbqfFeQ9EH1SIJMCv+dX4RUxQwwLkHQIMYVo8QtyFdLmH5Bbhpb8mMGEFzzITIES0MS1kMCDCAg== |
| rdata:0044A068 00000041              |        | $\epsilon$ | h8RGdjXELDHQaKrdYwdG3/tFZtOiFESTpFaxXINx7UKITSqRWJs1odx6bThOAZa/                         |
| .rdata:0044A0B0 00000041             |        | - C        | jMtDayM+REnzyOZpNqEJZb3zDHLtSzGB4C1KwMMWltRraaCG+pKLm8wk7WYGfdWE                         |
| .rdata:0044A0F8 00000041<br>ľs       |        |            | kdROel.ialfq9xORIMKULVRT/dc4sSeTG2bod3KLvdNCNteieM7IR3oow83IrJhbT                        |
| .rdata:0044A140 00000041             |        | -C         | kwAOmjTJL0vzzuZrNq8JZ3/Zb2n7QOjjuqFVyqNqmdkKsqSsCDNbZdkHuleGMKNU                         |
| .rdata:0044A188 00000041             |        |            | 79VMZU0iKUPzxuZjNqcJfyc+/bkDP/20I3fTUtFJX4I3PdbIZx1UX7jWv6r4290q                         |
| 250000000025.html<br>hs"             |        |            | Software\\Microsoft\\Internet Explorer                                                   |
| .rdata:0044A1F8 00000008             |        |            | Version                                                                                  |
| .rdata:0044A210 00000005             |        |            | <b>exe</b>                                                                               |

Figure 1: Encrypted strings encoded with Base64

In the incident analysis phase, these encrypted strings need to be decrypted in order to identify information such as URLs that the malware connects to, etc. For this purpose, JPCERT/CC developed emdivi\_string\_decryptor.py.

## **Analysis on Emdivi's Decryption Process**

Emdivi runs the following process in order to decrypt the strings in itself.

Upon its startup, it calculates the key for decryption, based on the following string information:

- The sample's version strings
	- e.g. t17.08.26..3340.4444
- Random long strings in the sample

e.g. jp5cQEhSR7xMEdv1JOjh5eKGsMxSCAE5M57CijC8VgN1KMbBvP9 (Omitted hereafter)

It then combines these strings with Base64 encode, MD5 hash value calculation and others to calculate the decryption key as in Figure 2. Depending on Emdivi's version, it sometimes combines addition and other arithmetic process for this calculation.

**R E C E N T P O S T S**

[Decrypting](#page-1-0) Strings in Emdivi

A Volatility Plugin Created for [Detecting](http://blog.jpcert.or.jp/2015/11/a-volatility-plugin-created-for-detecting-malware-used-in-targeted-attacks.html) Malware Used in Targeted Attacks

Emdivi and the Rise of [Targeted](http://blog.jpcert.or.jp/2015/11/emdivi-and-the-rise-of-targeted-attacks-in-japan.html) Attacks in Japan

The 5th CERT-RO Annual [International](http://blog.jpcert.or.jp/2015/10/the-5th-cert-ro-annual-international-conference-in-bucharest-and-latest-cyber-security-trends-in-romania.html) Conference in Bucharest and Latest Cyber Security Trends in Romania

APCERT Annual General Meeting and [Conference](http://blog.jpcert.or.jp/2015/10/apcert-annual-general-meeting-and-conference-2015-in-kuala-lumpur.html) 2015 in Kuala Lumpur

VPN Servers Altered by Attacker Leading to Scanbox, a [Reconnaissance](http://blog.jpcert.or.jp/2015/09/vpn-servers-altered-by-attacker-leading-to-scanbox-a-reconnaissance-framework.html) Framework

Enhanced [Protected](http://blog.jpcert.or.jp/2015/08/enhanced-protected-mode-in-internet-explorer.html) Mode in Internet Explorer

PoisonIvy adapts to communicate through [Authentication](http://blog.jpcert.or.jp/2015/07/poisonivy-adapts-to-communicate-through-authentication-proxies.html) Proxies

The 27th FIRST Annual [Conference](http://blog.jpcert.or.jp/2015/07/the-27th-first-annual-conference-in-berlin.html) in Berlin

[Protected](http://blog.jpcert.or.jp/2015/07/protected-mode-in-internet-explorer.html) Mode in Internet Explorer

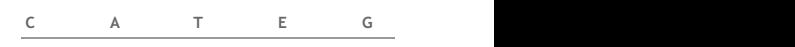

[#APCERT](http://blog.jpcert.or.jp/apcert/) [#FIRST](http://blog.jpcert.or.jp/first/) #Incident [management](http://blog.jpcert.or.jp/incident_management/)

# [#JPCERT](http://blog.jpcert.or.jp/jpcert_news/) news [#Threats](http://blog.jpcert.or.jp/threats/)

[#Trends](http://blog.jpcert.or.jp/trends/) in Japan [#Tsubame](http://blog.jpcert.or.jp/tsubame/) [#Vulnerabilities](http://blog.jpcert.or.jp/vulnerabilities/) [Africa](http://blog.jpcert.or.jp/africa/) [India](http://blog.jpcert.or.jp/india/) [Indonesia](http://blog.jpcert.or.jp/indonesia/) [Laos](http://blog.jpcert.or.jp/laos/) [Mongolia](http://blog.jpcert.or.jp/mongolia/) [Myanmar](http://blog.jpcert.or.jp/myanmar/) [Pacific](http://blog.jpcert.or.jp/pac/) Islands Sri [Lanka](http://blog.jpcert.or.jp/srilanka/) [Thailand](http://blog.jpcert.or.jp/thai/)

**A C C E S S R A N K I N G**

A Volatility Plugin Created for [Detecting](http://blog.jpcert.or.jp/2015/11/a-volatility-plugin-created-for-detecting-malware-used-in-targeted-attacks.html) Malware Used in Targeted Attacks

Emdivi and the Rise of [Targeted](http://blog.jpcert.or.jp/2015/11/emdivi-and-the-rise-of-targeted-attacks-in-japan.html) Attacks in Japan

[Analysis](http://blog.jpcert.or.jp/2015/01/analysis-of-a-r-ff05.html) of a Recent PlugX Variant - "P2P PlugX"

A New UAC Bypass [Method](http://blog.jpcert.or.jp/2015/02/a-new-uac-bypass-method-that-dridex-uses.html) that Dridex Uses

[Decrypting](#page-1-0) Strings in Emdivi

The 5th CERT-RO Annual [International](http://blog.jpcert.or.jp/2015/10/the-5th-cert-ro-annual-international-conference-in-bucharest-and-latest-cyber-security-trends-in-romania.html) Conference in Bucharest and Latest Cyber Security Trends in Romania

APCERT Annual General Meeting and [Conference](http://blog.jpcert.or.jp/2015/10/apcert-annual-general-meeting-and-conference-2015-in-kuala-lumpur.html) 2015 in Kuala Lumpur

VPN Servers Altered by Attacker Leading to Scanbox, a [Reconnaissance](http://blog.jpcert.or.jp/2015/09/vpn-servers-altered-by-attacker-leading-to-scanbox-a-reconnaissance-framework.html) Framework

PoisonIvy adapts to [communicate](http://blog.jpcert.or.jp/2015/07/poisonivy-adapts-to-communicate-through-authentication-proxies.html) through Authentication Proxies

Fiddler Core's [insecure](http://blog.jpcert.or.jp/2015/05/fiddler-cores-insecure-default-flag-may-lead-to-open-proxy-issue.html) Default flag may lead to Open Proxy Issue

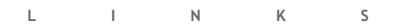

JP JPCERT [homepage](http://www.jpcert.or.jp/english/)

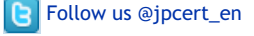

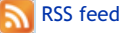

<span id="page-1-0"></span>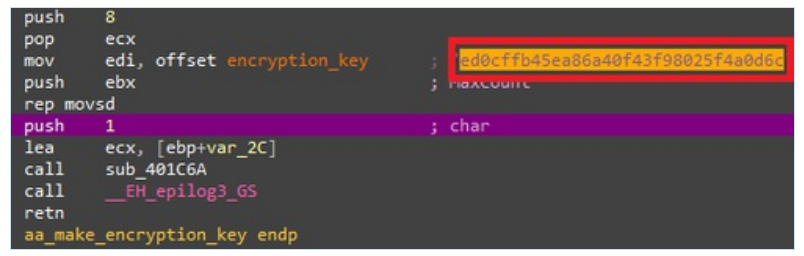

Figure 2: Calculated decryption key

Using the decryption key calculated here, Emdivi performs decryption just before it uses the strings. Processes related to the encryption are implemented as classes. Figure 3 shows information of those classes.

| dd offset const CryptoLibs::Base::'RTTI Complete Object Locator'<br>const Base:: vftable' dd offset purecall |
|----------------------------------------------------------------------------------------------------|
| ; DATA XREF: XxTea::XxTea(void)+193To<br>; sub 43D62D:loc 42730CTo                                           |
| dd offset purecall<br>dd offset purecall                                                                     |
| dd offset const CryptoLibs::XxTea::'RTTI Complete Object Locator'                                            |
| const XxTea:: vftable' dd offset aa XxTea convert                                                            |
| : DATA XREF: XxTea::XxTea(void)+107To                                                                        |
| dd offset aa XxTea decrypt                                                                                   |
| dd offset aa XxTea encrypt                                                                                   |

Figure 3: Encryption related classes defined within Emdivi

Many samples of Emdivi use XxTEA as in Figure 3, but we have confirmed that some versions use AES. Also, there are some versions that switch the encryption and decryption process, and we have seen that some use XxTEA encryption process for decryption.

After analysing various samples of Emdivi, we were able to summarise the method for the decryption key calculation and the decryption process as in Chart 1 below. For details of the decryption key generation process, please refer to the source codes of emdivi\_string\_decryptor.py.

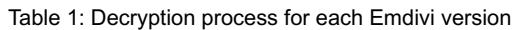

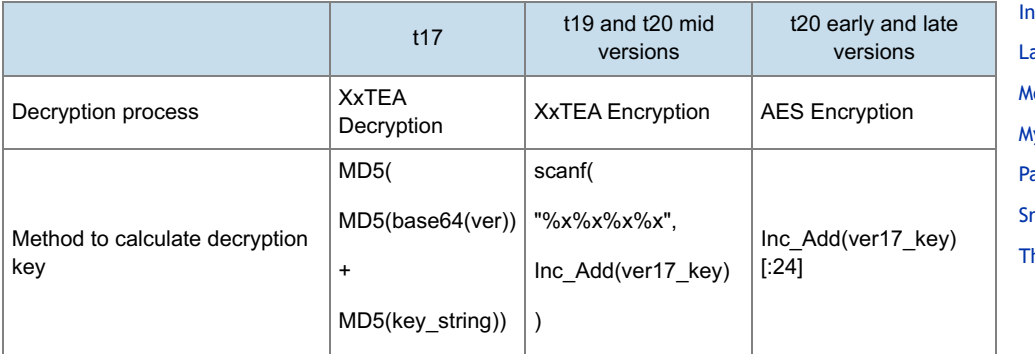

## **Before Using emdivi\_string\_decryptor.py**

Since emdivi\_string\_decryptor.py is an IDAPython script, it requires disassembler IDA for execution. Also, the version string used when calculating the decryption key is required for string decryption.

Before actually using the tool, you have to obtain the version string from the memory or communication data.

If you are obtaining the string from the memory, execute Emdivi in an analysis environment and then search for the string in the memory by using debugger, etc. You do not have to worry about virtual environment detection, since the version string is generated before the detection process.

If you are obtaining the version string from the communication data, you would need to decode that data. For decoding, you can use emdivi postdata decoder.py which is also made public together with emdivi string decryptor.py. Here below is what you will see when executing by giving the data you want to decode to emdivi\_postdata\_decoder.py's argument.

> python emdivi\_postdata\_decoder.py "r13ftV=C%5DZ%03k%07%06%7Edkgd%05%19%7Dq%05%05%1E%0D%02%0C;yhmsuRvo=%00;date=-

[Contributor](http://blog.jpcert.or.jp/authours.html) info

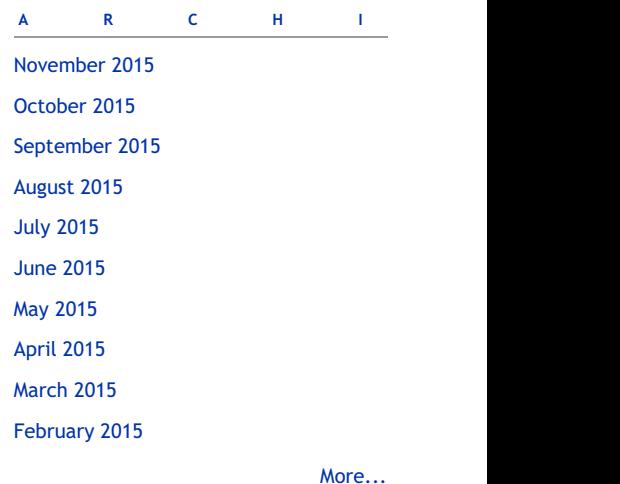

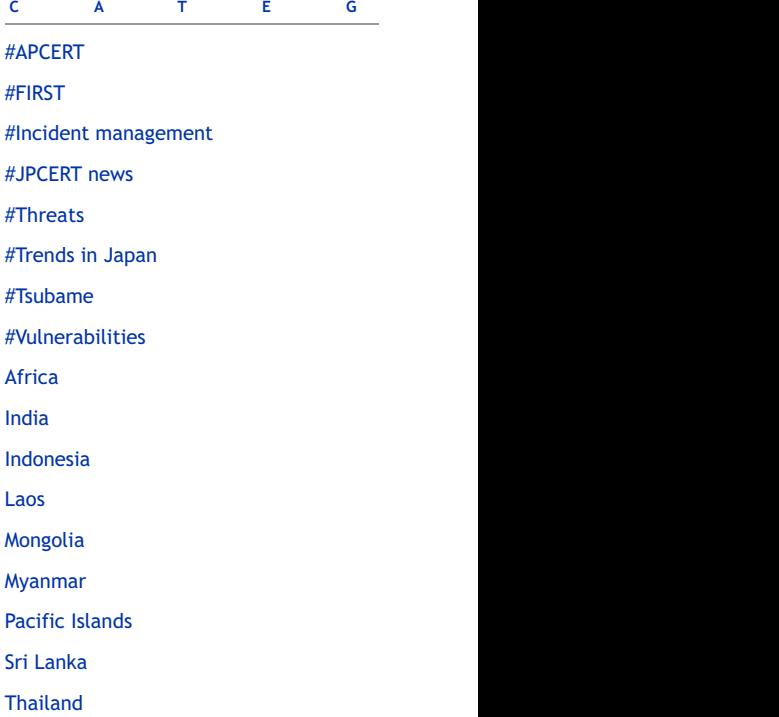

 $\mathbf{A}$  $\mathsf{I}$ 

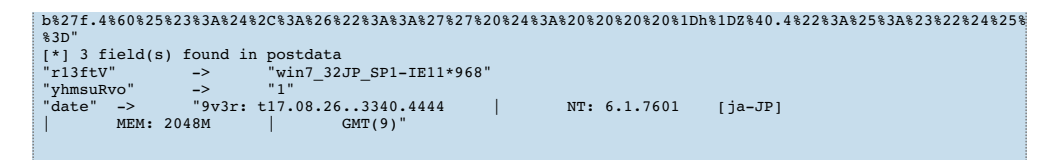

Please note that the version string included in the communication data may be different from the string required for the decryption. Therefore, we recommend obtaining the string from the memory.

### **Executing emdivi\_string\_decryptor.py**

If you have obtained the version string, you are all set. Load the target Emdivi into IDA, and execute emdivi\_string\_decryptor.py. Then, it will process as follows:

- 1. Input version string
- 2. Calculate decryption key
- 3. Search for encrypted string
- 4. Decrypt string
- 5. Output results and insert comments in the corresponding section

Upon execution of emdivi string decryptor.py, the following dialog box appears to input the version string.

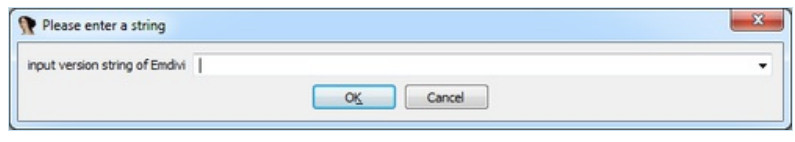

Figure 4: Dialog box to input version string

After you input the version string, the tool will display the decrypted string in the console, and it will be inserted as a comment to where the encrypted string is stored. This is shown in Figure 5.

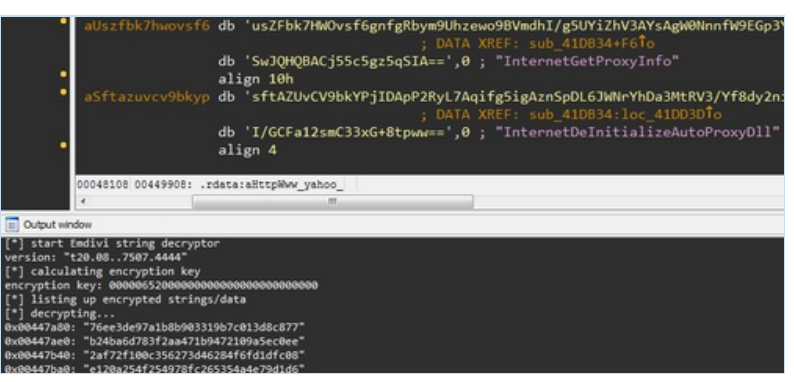

Figure 5: Screenshot after executing emdivi\_string\_decryptor.py

Now you can obtain various information including URLs that the malware connects to. Based on these and other related pieces of information, JPCERT/CC coordinates and handles incidents caused by attack operations involving Emdivi.

### **In Summary**

We hope that the scripts that we made public will contribute in dealing with the attacks relating to Emdivi, and in improving malware analysis techniques.

A blog entry by Kaspersky (see Reference) has revealed that a few versions of Emdivi use the infected users' SID. Unfortunately, the current version of emdivi\_string\_decryptor.py is not yet adapted to input SID. Furthermore, it is possible that new versions of Emdivi with other encryption methods may emerge in the future. We welcome any pull requests on GitHub.

Thanks for reading.

-You Nakatsuru

New activity of The Blue Termite APT - Securelist [https://securelist.com/blog/research/71876/new-activity-of-the-blue-termite](https://securelist.com/blog/research/71876/new-activity-of-the-blue-termite-apt/)apt/

**Posted on Nov 19, 2015 in [#JPCERT](http://blog.jpcert.or.jp/jpcert_news/) news, [#Threats](http://blog.jpcert.or.jp/threats/), [#Trends](http://blog.jpcert.or.jp/trends/) in Japan | [Permalink](#page-1-0)**